# TP 4 - fond d'élément et mini-projet CSS

#### 1 Fond d'élément

On peut assigner une couleur et/ou une image de fond à un élément html via un ensemble de propriétés CSS. Pour gérer le fond de la page, il faut assigner ces propriet´ es´ a la balise ` **body**, mais on pourra tout aussi bien l'utiliser pour un bloc quelconque (balise **div** le plus souvent).

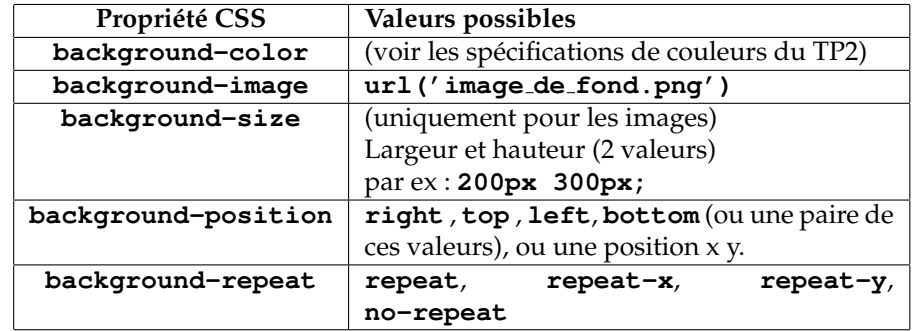

Pour les images, et comme pour la balise **img**, l'image pourra être référencée par un chemin relatif par rapport au dossier courant (**dossier/image.png**), ou par un chemin absolu depuis un serveur (**http://domaine.com/un/dossier/image.png**).

**Exercice :** Récupérer l'image de poney dans le dossier  $P: \M1106\$ img et la copier dans un dossier  $\mathbf{T}$ : \M1106\TP4. Créer un document html poney<sub>-1</sub>.html et assigner comme fond cette image de telle sorte qu'elle apparaisse une seule fois en haut à droite de la page avec une taille de 500  $\times$  500 pixels.

Expérimenter ensuite avec les différentes possibilités de **background-position** et **background-repeat** et verifiez que vous en ´ comprenez bien le fonctionnement.

### **2 Styles en cascade**

Vous allez étudier ici le terme *cascading* de l'acronyme *CSS* et ce que ça implique.

1. Dans un squelette conforme de page html nommée **cascade.html**, insérez le code suivant dans le *body* :

```
<h1>1−Titre</h1>
2−Du texte
<div>
     3−Du texte dans le div
     <p>4−Un paragraphe</p>
     <ul><li>5−une liste</li></ul>
</div>
```
- 2. Dans la partie *head*, inserez les mentions de style pour affecter la couleur ´ rouge au texte de la balise **body**. Vérifiez l'affichage.
- 3. Ajouter la mention de style pour avoir les **div** avec la police *Helvetica* (la propriété s'appelle *font-family*). Quels sont les éléments impactés? :  $\sqrt{\frac{2}{n}}$
- 4. Ajouter le style **font-weight:bold;** aux balises **p** Quels sont les éléments impactés? :  $\sqrt{\frac{2}{n}}$
- 5. Ajouter ensuite le style **color: blue**; au sélecteur universel (noté \*). Quels sont les éléments impactés? :  $\sqrt{\frac{2}{\pi}}$ Quelle conclusion en tirez-vous ? :

### **Mini projet de synthèse : création d'un diaporama de quatre pages**

Dans votre dossier M1106, créer un fichier *index.html* ainsi qu'un dossier **img** dans lequel vous copierez les quatre images **IC1.gif** a` **IC4.gif** du dossier reseau ´ **P:**\**M1106**\**img**.

Créer ensuite quatre pages nommées p1.html, ... p4.html dans lequel vous placerez 3 divisions (matérialisées par des balises  $div$ ) :

1. un bandeau en haut contenant trois liens de type texte, permettant d'acceder ´

- à la page contenant l'image suivante (ou à la première s'il s'agit de la 4º);
- à la page contenant l'image précédente (ou à la 4<sup>e</sup> s'il s'agit de la première);
- à la page d'index. Cette dernière contiendra une liste à puce avec 4 liens sur les 4 pages.
- 2. l'image elle même.
- 3. Un bandeau inférieur contenant le nom du fichier, centré.

Ces trois sections de la page seront matérialisées par des balises <div>, auquel vous assignerez trois noms de classe différents (attribut **class**), qui serviront à la définition des styles.

Aucun style ne sera intégré directement dans les balises ni dans la page, vous créerez une feuille de style séparée qui sera référencée dans vos fichiers. En outre, les pages devront respecter les spécification suivantes :

- 1. La distance verticale entre les bandeaux et l'image sera de 1cm.
- 2. Les bandeaux et leur contenu seront centrés sur la page.
- 3. les bandeaux auront une largeur de 80% de l'ecran. ´
- 4. Les bandeaux seront entourés d'une bordure bleue de 2 pixels.
- 5. les couleurs de fond seront :
	- page : gris (*gray*)
	- bandeau haut : rouge
	- bandeau bas : vert
- 6. Le "padding" vertical dans les bandeaux sera de 1ex.
- 7. l'image sera centrée dans la page et encadrée par un cadre bleu distant de 1cm de l'image et d'une épaisseur de 5mm.

L'image ne devra **jamais** deborder du cadre, quel que soit la largeur de ´ l'écran, et l'image devra avoir une taille égale à la taille d'origine.

Factorisez au maximum en specifiant les styles commun au trois sections dans ´ une spécification utilisant le sélecteur  $div$ , puis différenciez les trois sections via des sélecteurs de classes (voir TP précédent).

Liens de type "image" Après validation par l'enseignant, remplacer les liens du bandeau supérieur par les images de flèches de navigation qui sont sur le disque réseau.

## Annexe : centrage d'éléments via CSS

Pour centrer un élément A (image, paragraphe, division...) dans un conteneur **B** (balise **div** ou **body**), deux cas se présentent :

- Si l'élément A est de type "en-ligne" (balises **span, img**), c'est la propriété text-align qui doit être utilisée. Elle peut prendre les valeurs left, right ou **center**.
- Si l'élément A est de type "bloc" (balise **div**), alors il faut :
	- 1. lui donner une largeur inférieure au conteneur B, (**width:80%;** par exemple)
	- 2. donner la valeur **auto** à ses marges gauches et droites : **margin-left:auto; margin-right:auto;**